## バージョンアップのしかた

## PCアプリケーションで、更新地図データをダウンロードしてください。ダウンロード方法についての詳細は、PCアプリケーションの説明書をご覧ください。(PCアプリケーションをインストールするとご覧いただけます。)

● 使用するPCアプリケーションは、ナビゲーションにより異なります。・CN-SG500D/L、CN-SG510D/L 、CN-SG520D/L⇒ ダウンロード工房・CN-MH01L ⇒ おでかけ工房

## シガーライターコードまたはACアダプターを必ず接続してバージョンアップを行ってください。途中で内蔵電池が切れると、正常にバージョンアップできず、故障の原因となります。

● シガーライターコードまたはACアダプターを接続していても、電池残量が少ない場合バージョンアップが開始されません。しばらく充電してからバージョンアップを行ってください。

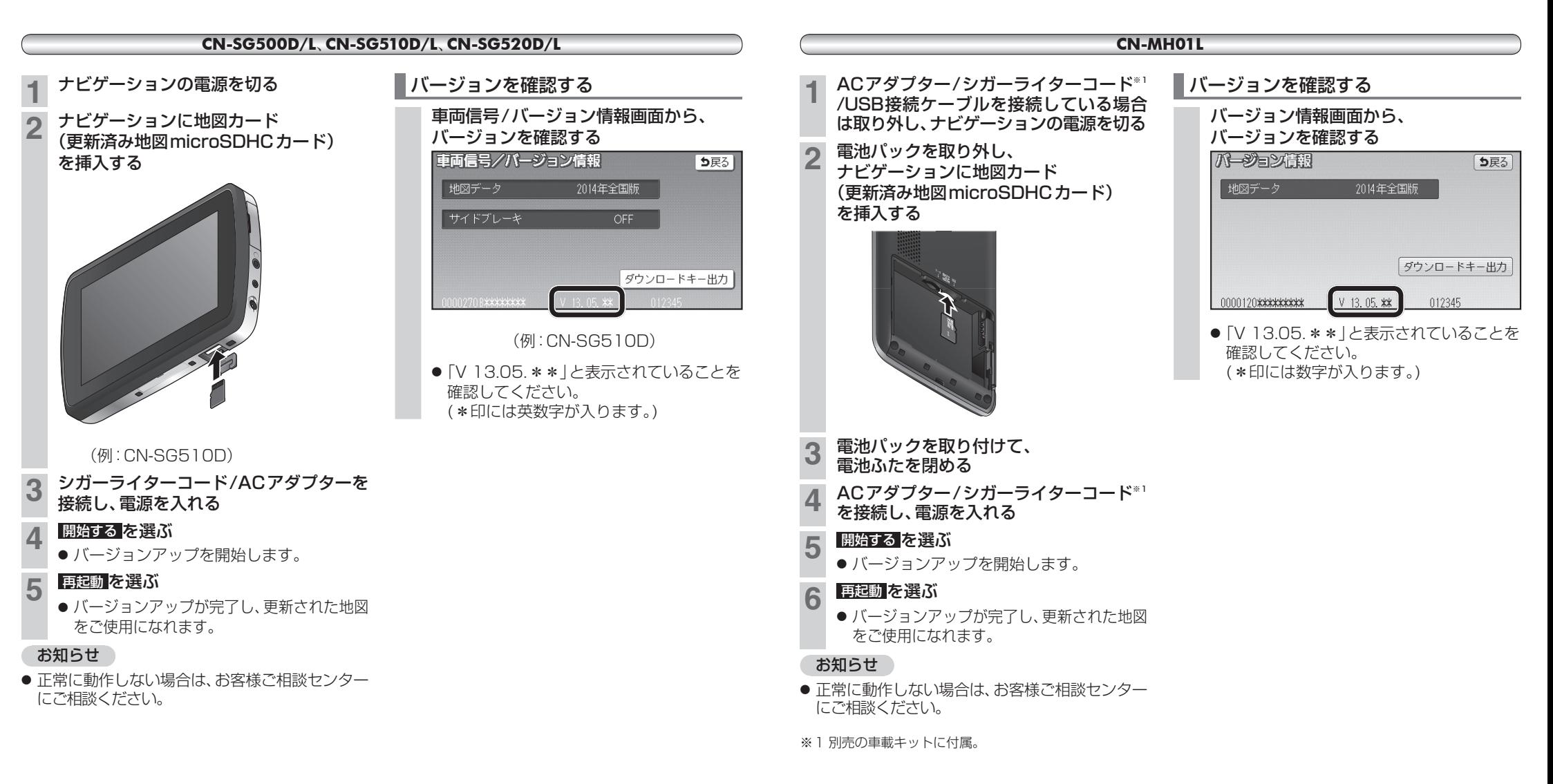